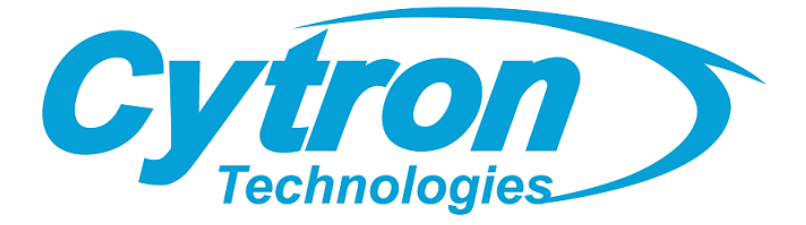

# **IRIV PiControl IR4.0 CM4 Industrial Controller**

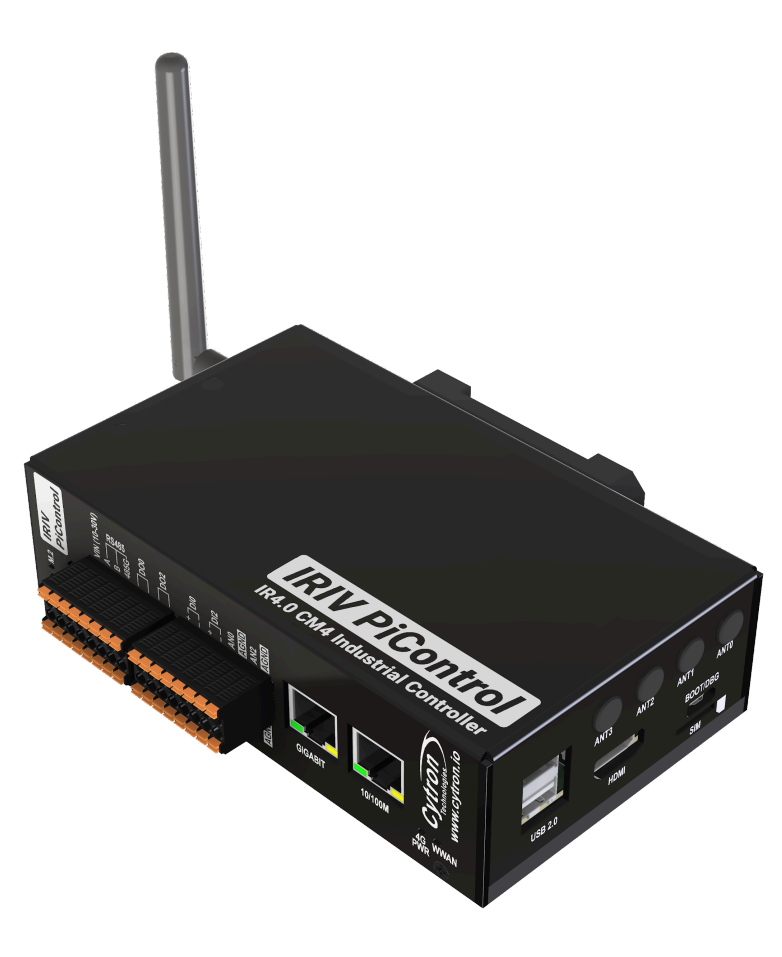

# **Datasheet**

Rev 1.0 July 2023

Information in this publication regarding device applications and the like is intended through suggestion only and may be superseded by updates. It is your responsibility to ensure that your application meets with your specifications. No representation or warranty is given and no liability is assumed by Cytron Technologies Incorporated with respect to the accuracy or use of such information or infringement of patents or other intellectual property rights arising from such use or otherwise. Use of Cytron Technologies's products as critical components in life support systems is not authorized except with express written approval by Cytron Technologies. No licenses are conveyed, implicitly or otherwise, under any intellectual property rights.

### **Contents**

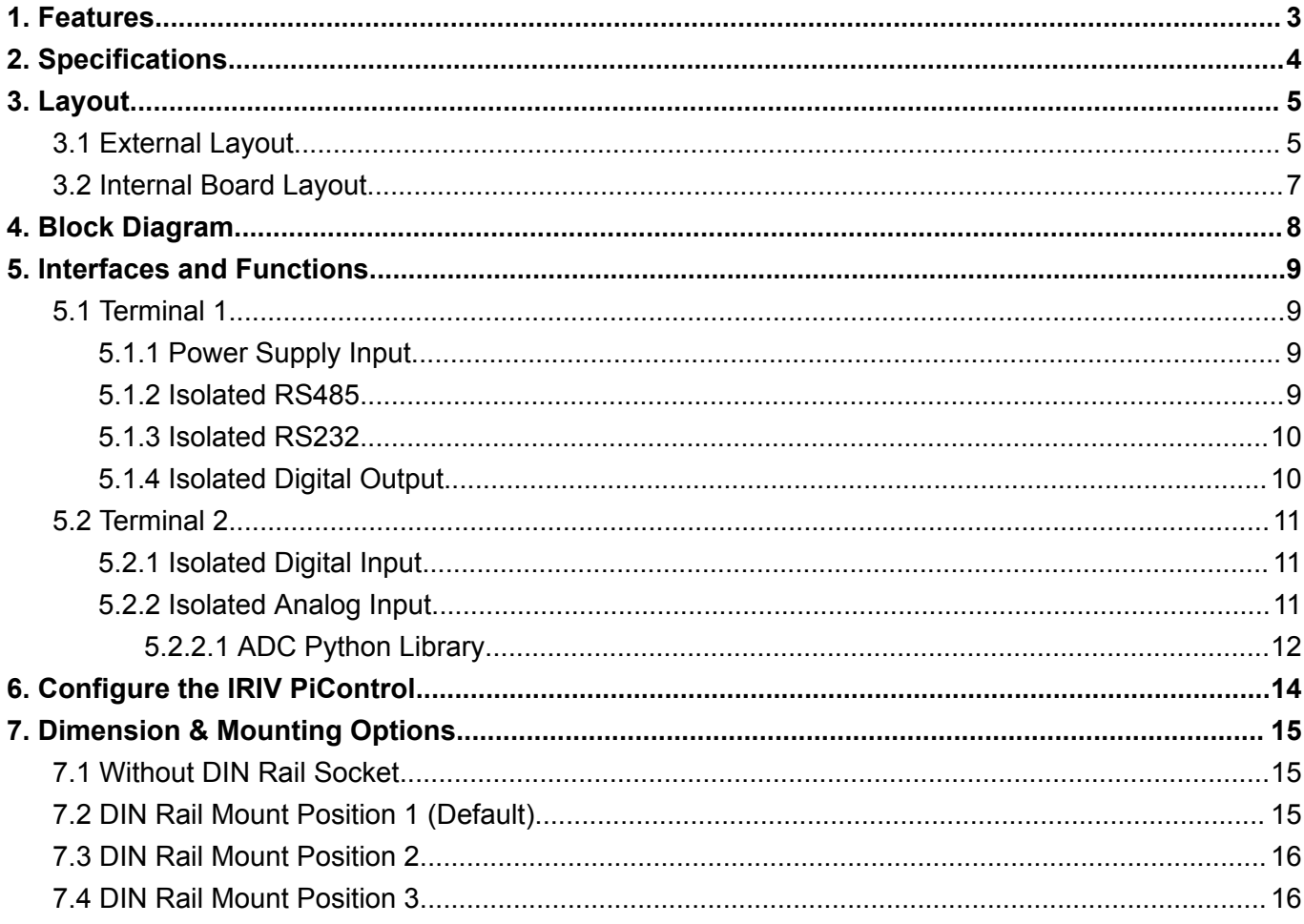

# <span id="page-2-0"></span>1. Features

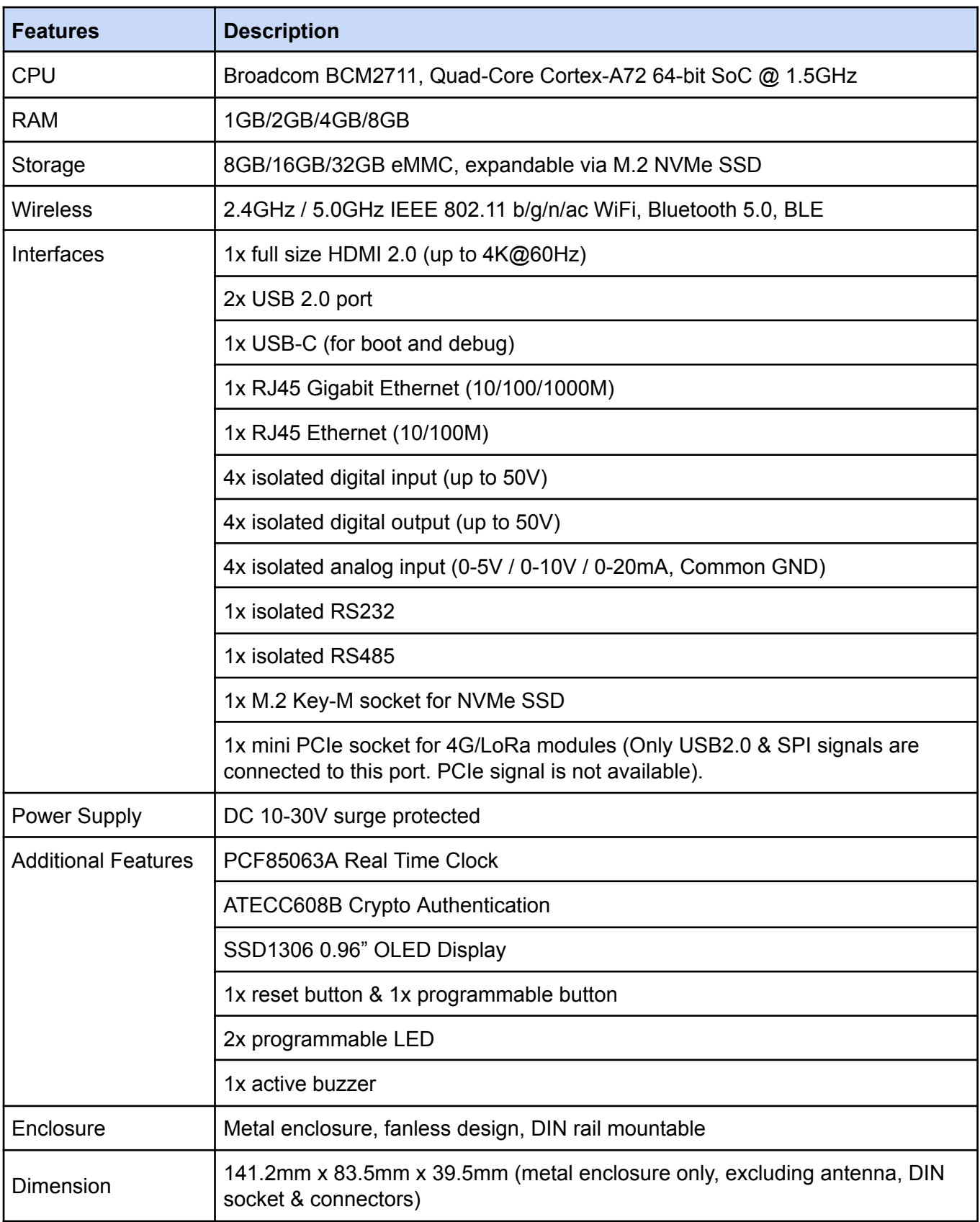

# <span id="page-3-0"></span>2. Specifications

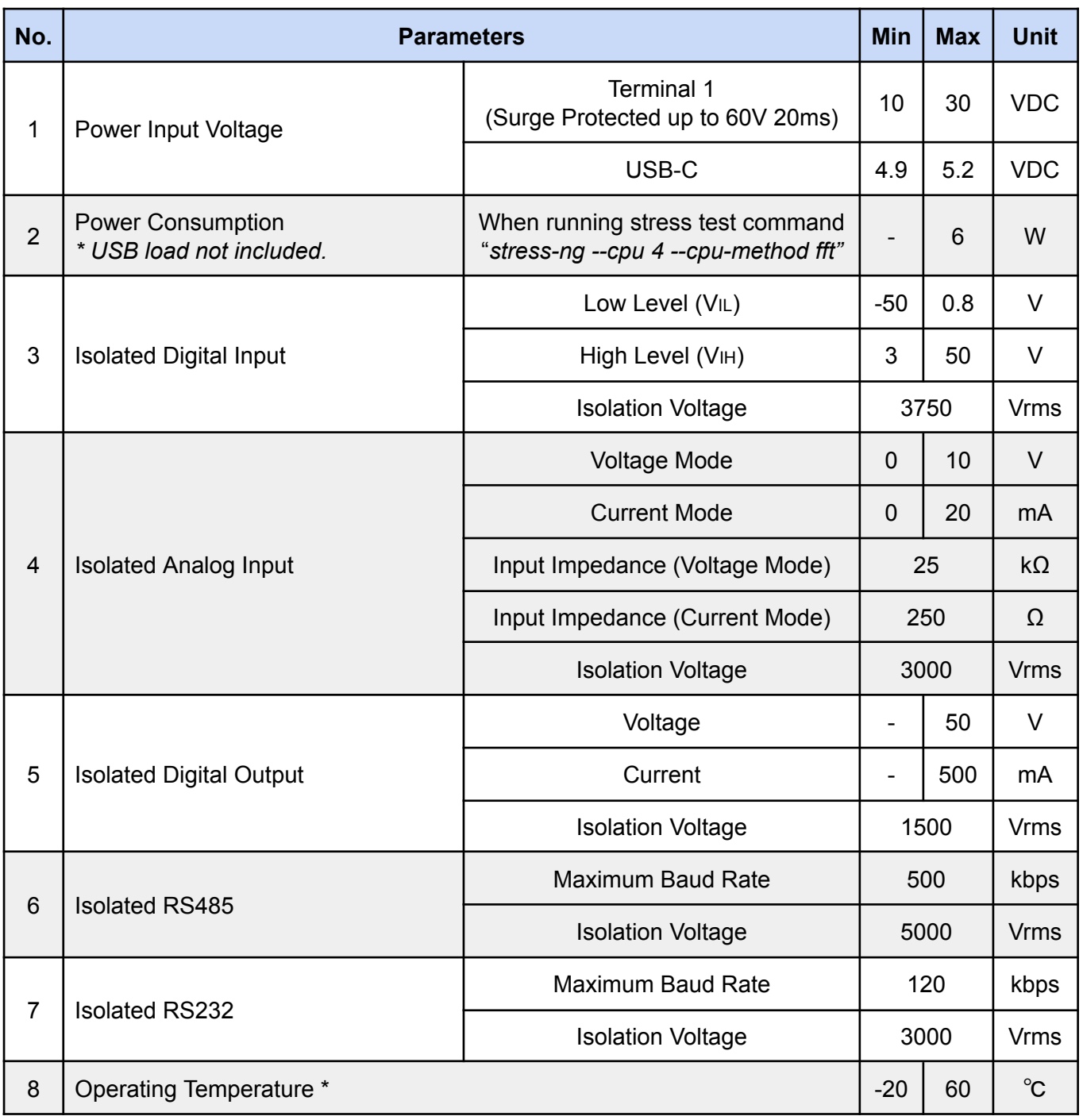

*\* Guaranteed by components' specification. Not tested.*

## <span id="page-4-0"></span>3. Layout

### <span id="page-4-1"></span>**3.1 External Layout**

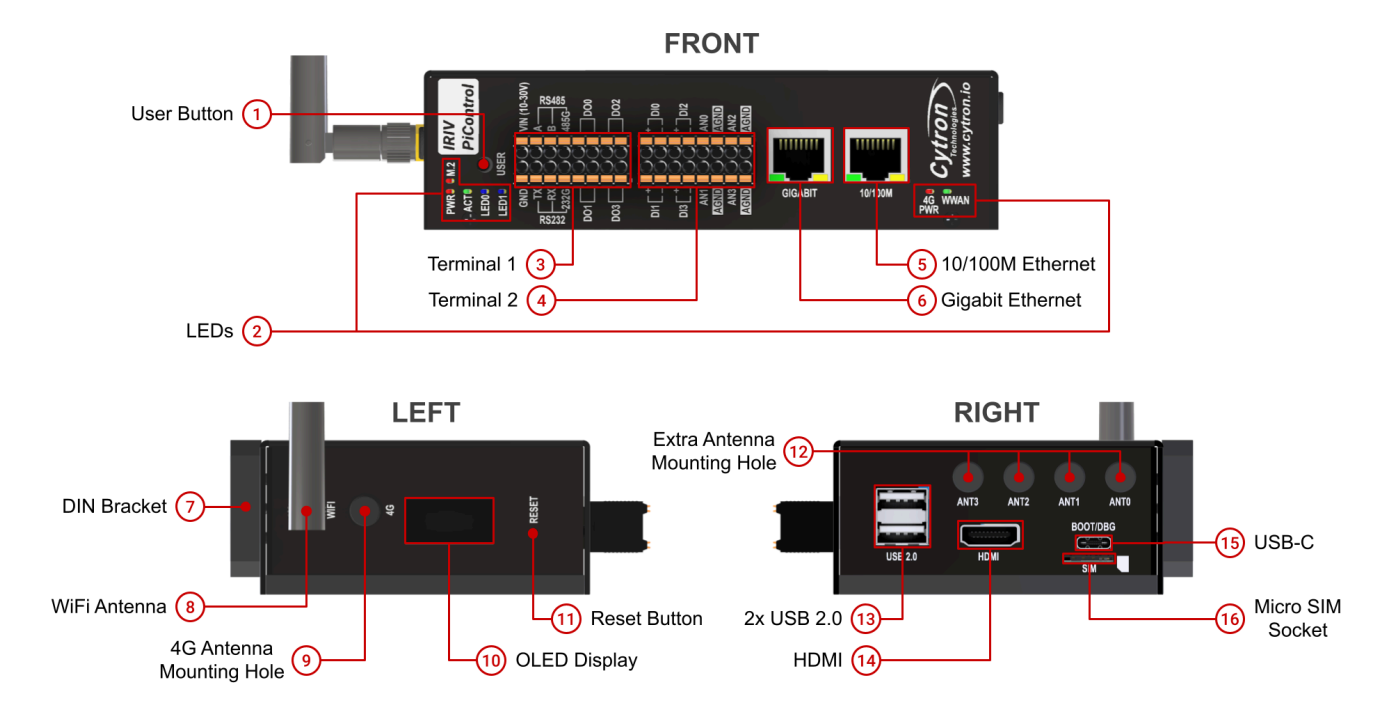

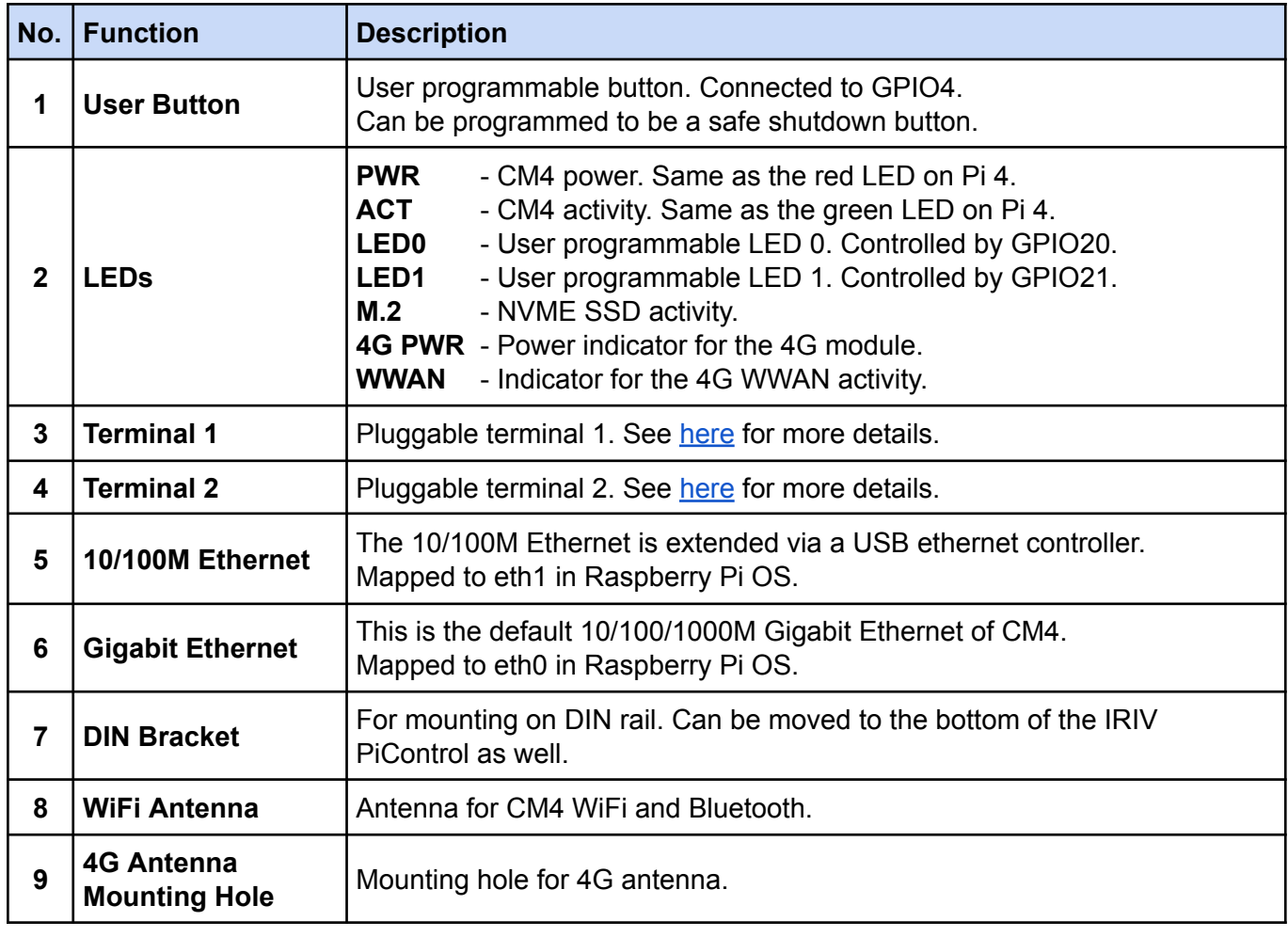

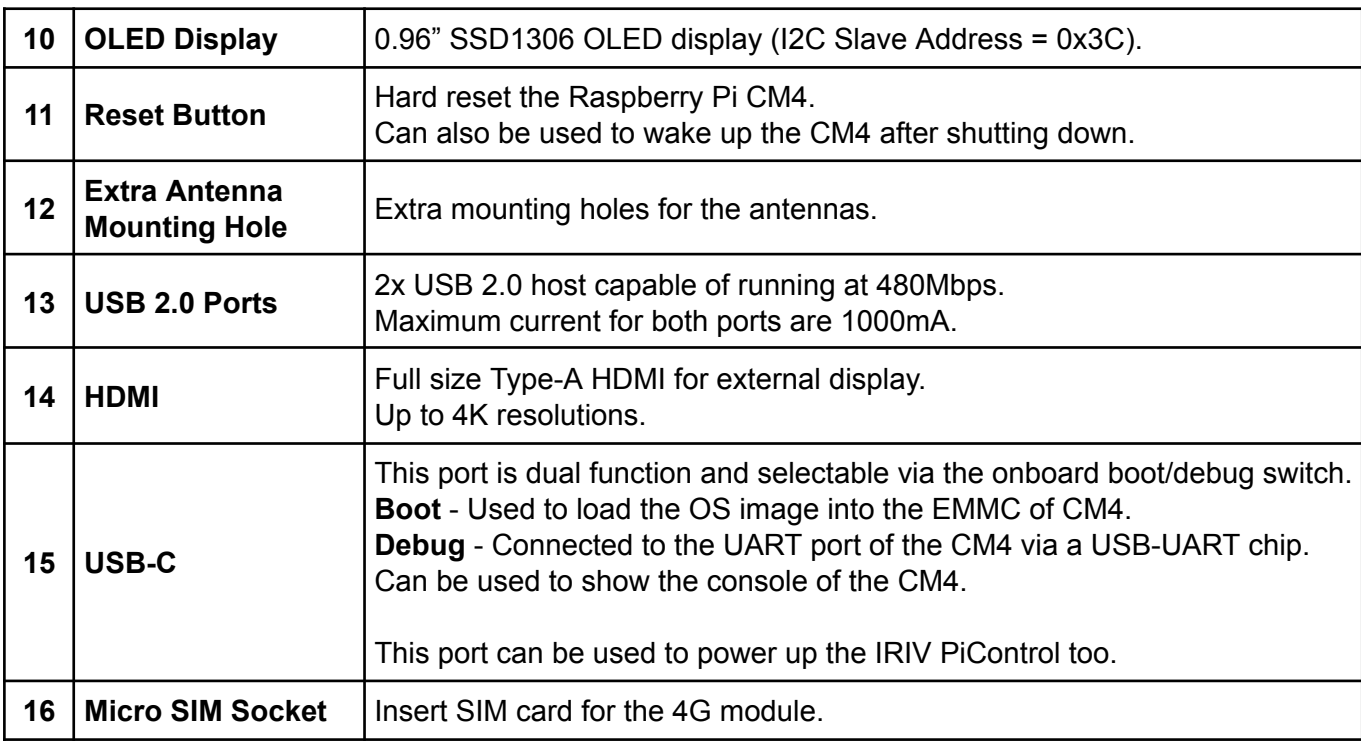

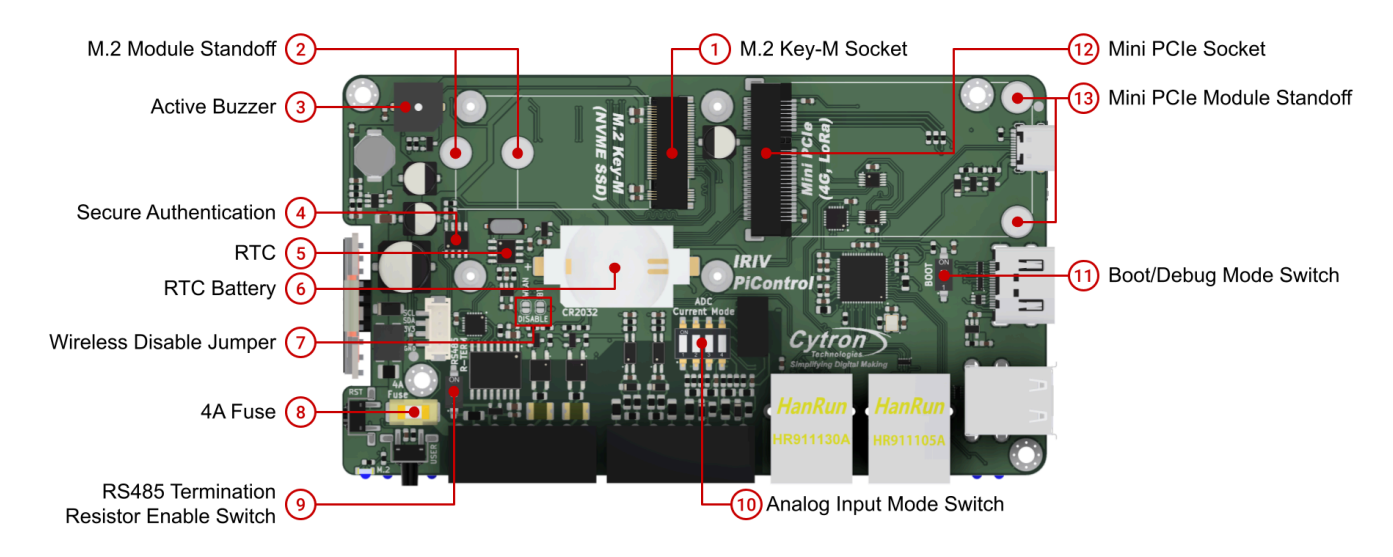

### <span id="page-6-0"></span>**3.2 Internal Board Layout**

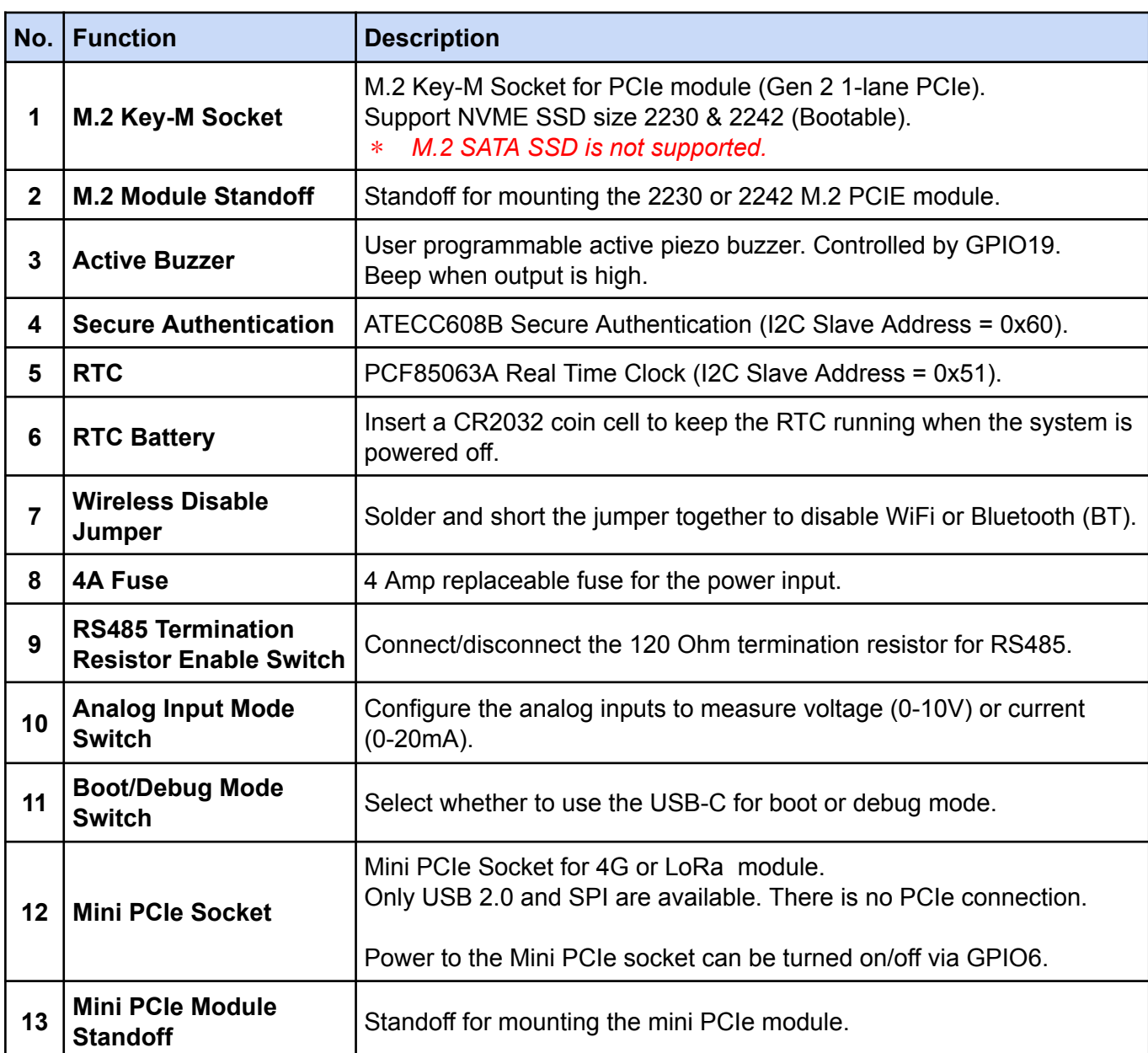

## <span id="page-7-0"></span>4. Block Diagram

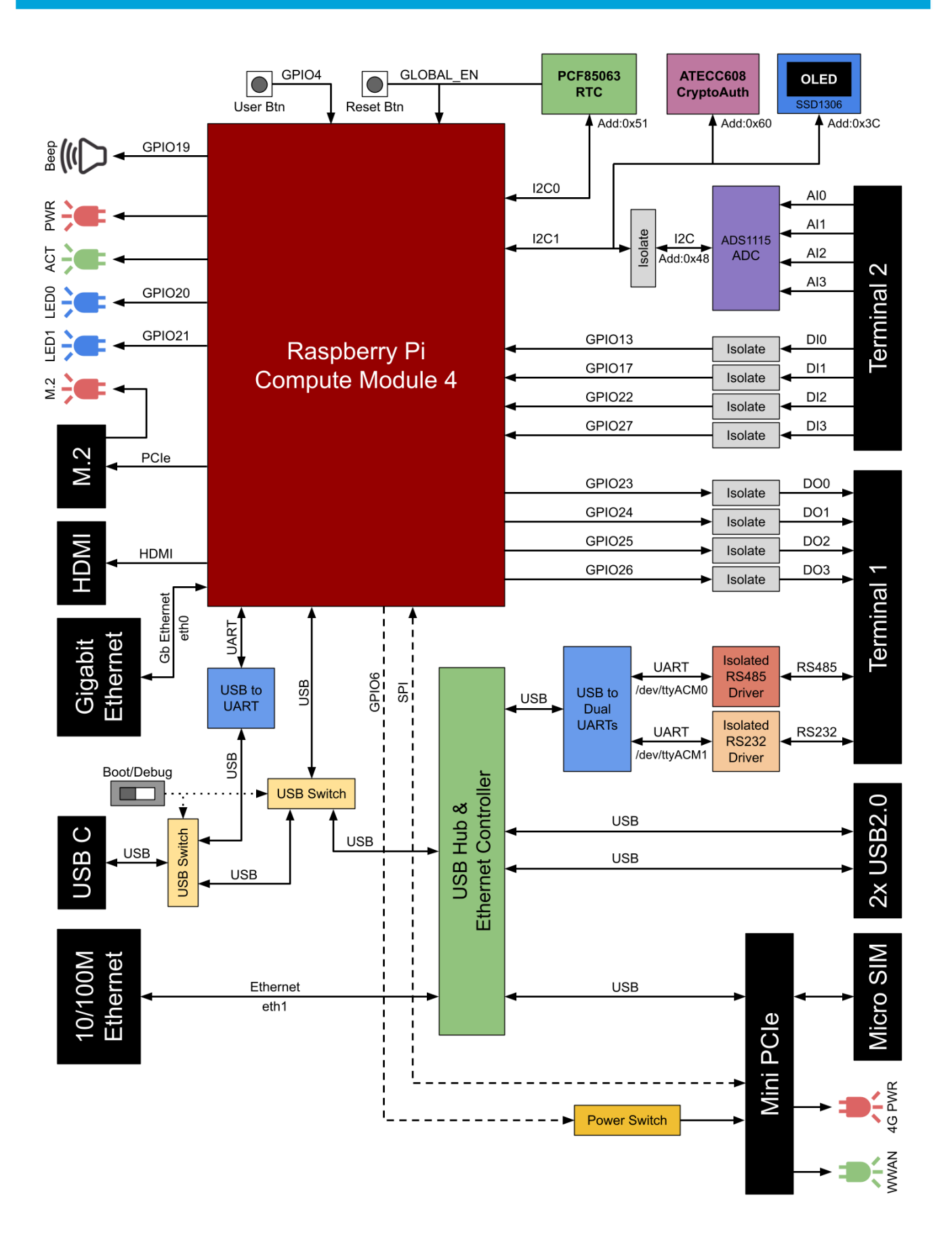

### <span id="page-8-0"></span>5. Interfaces and Functions

### <span id="page-8-1"></span>**5.1 Terminal 1**

#### <span id="page-8-2"></span>**5.1.1 Power Supply Input**

The power supply input is compatible with DC voltage from 10V to 30V. Diagram below shows the connection to the power supply. No earth connection is required for this device.

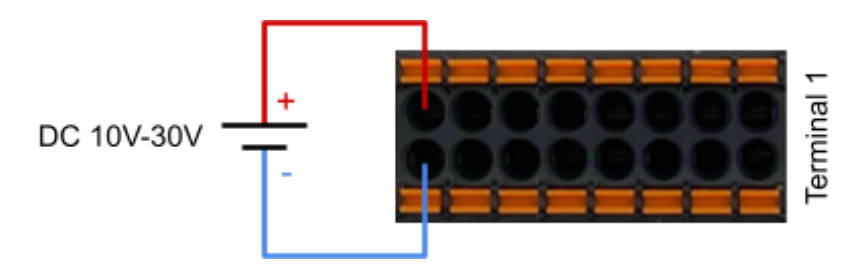

The power supply input is fuse protected. The fuse might break in the event of surge or overcurrent. If the device is unable to power up, check the 4 Amp fuse and replace it if needed.

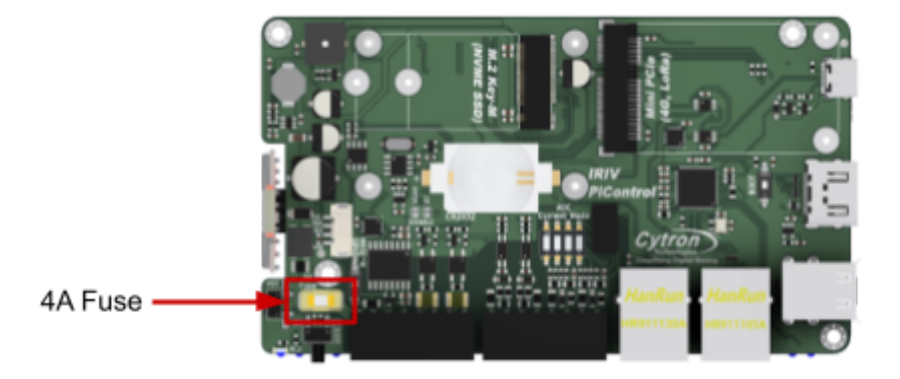

#### <span id="page-8-3"></span>**5.1.2 Isolated RS485**

The RS485 interface is isolated from the system and other interfaces. It has a maximum baud rate of 500kbps, automatic direction control and it's mapped to *Idev/ttyACM0* in the Raspberry Pi.

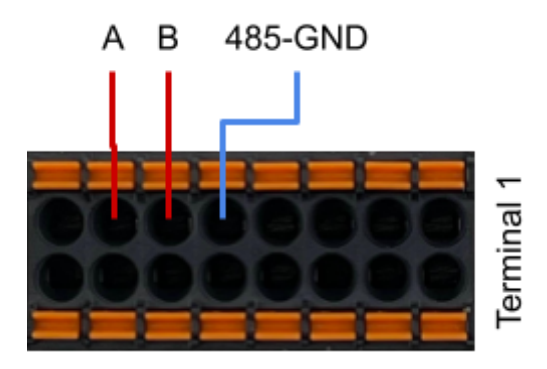

RS485 can work by only connecting the A-B signal. However, we do also recommend connecting the GND too for better noise immunity.

The RS485 also comes with a 120Ω termination resistor which can be switched on/off via a switch.

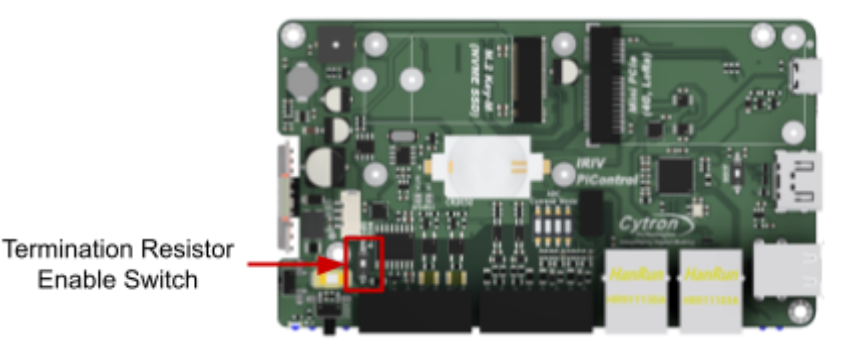

#### <span id="page-9-0"></span>**5.1.3 Isolated RS232**

The RS232 interface is isolated from the system and other interfaces. It has a maximum baud rate of 120kbps and it's mapped to /dev/ttyACM1 in the Raspberry Pi.

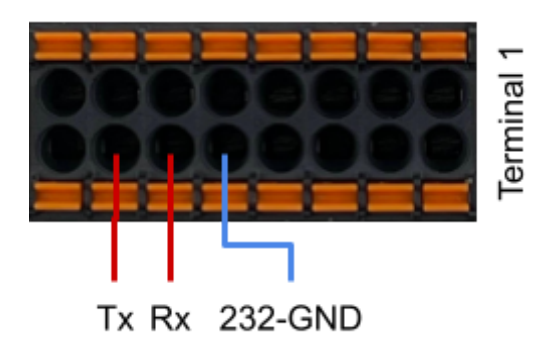

#### <span id="page-9-1"></span>**5.1.4 Isolated Digital Output**

There are four digital outputs which are isolated from the system as well as among the different output channels. The outputs are active high and controlled directly from the Raspberry Pi GPIO. They are dry contact outputs driven by a solid state relay and able to handle DC or AC load at maximum 50V 500mA.

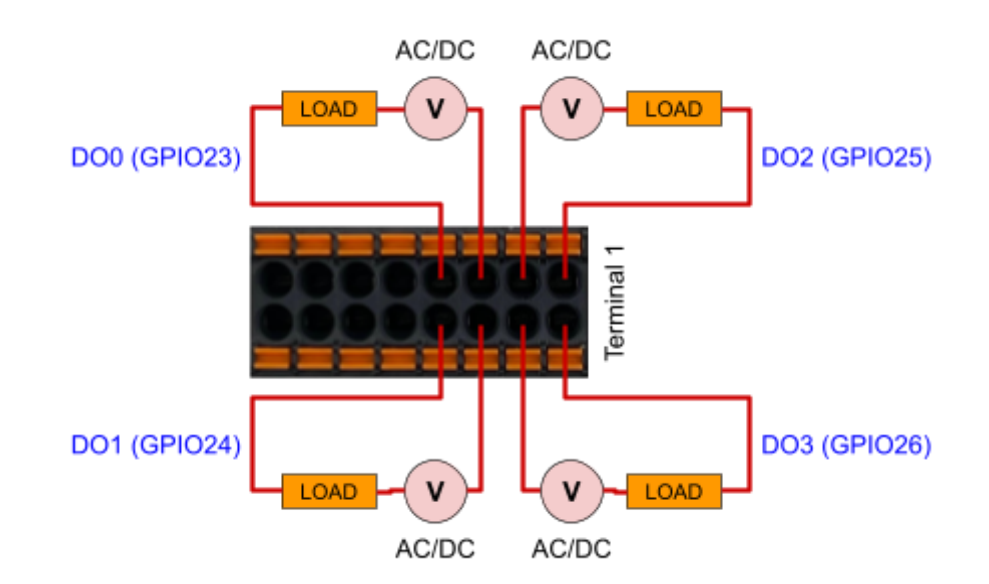

### <span id="page-10-0"></span>**5.2 Terminal 2**

#### <span id="page-10-1"></span>**5.2.1 Isolated Digital Input**

There are four digital inputs which are isolated from the system as well as among the different input channels. The inputs are active high and accessible directly from the Raspberry Pi GPIOs. They are only compatible with **wet contacts** and require a minimum of DC 3.0V 0.2mA to turn on. The maximum input voltage is DC 50V.

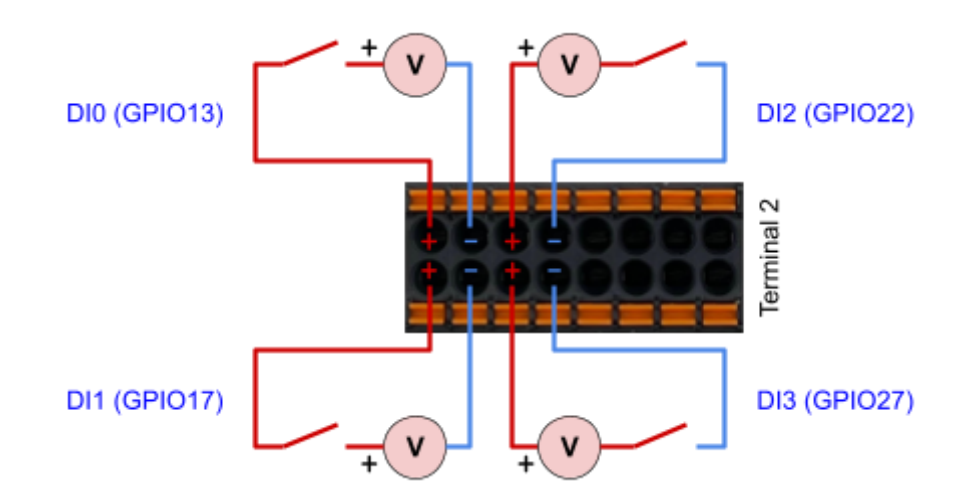

#### <span id="page-10-2"></span>**5.2.2 Isolated Analog Input**

IRIV PiControl has a built- in **ADS1115** I2C ADC (Address = 0x48). There are four isolated analog inputs which are compatible with 0-5V, 0-10V and 0-20mA input.

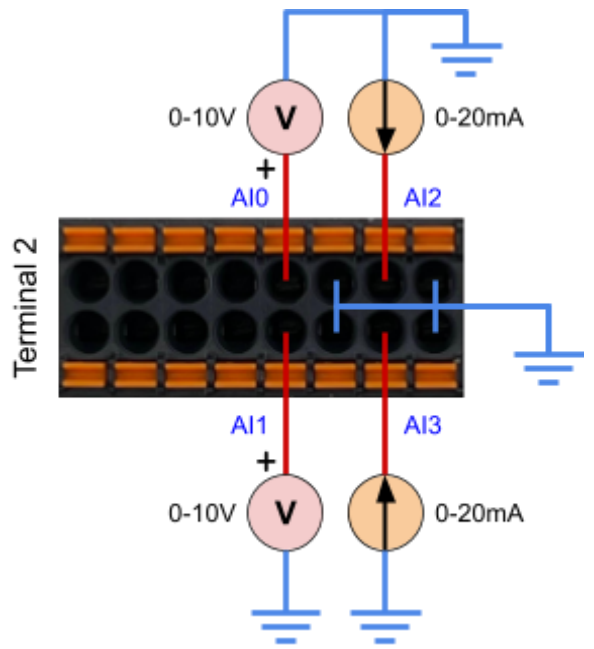

⚠️The AGND is isolated from the system ground, but it's common among all the analog input channels.

To measure the 0-20mA current input, the internal shunt resistor needs to be enabled.

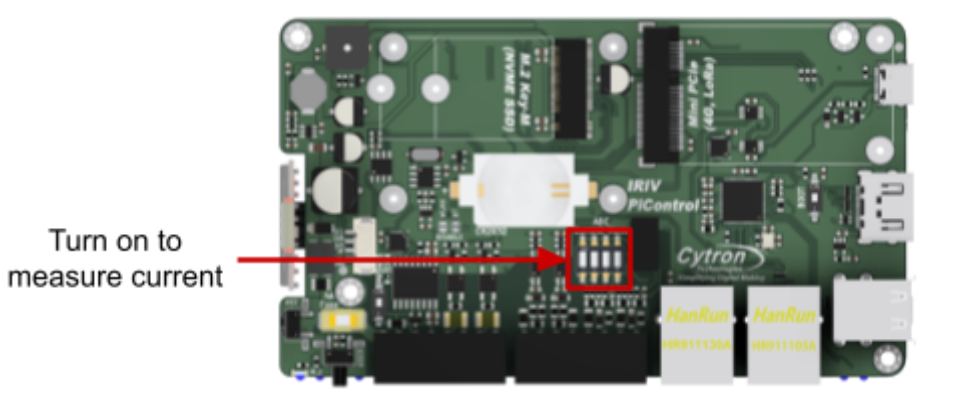

The input impedance is 25kΩ for voltage mode and 250Ω for current mode. Below is the simplified schematic of the analog inputs.

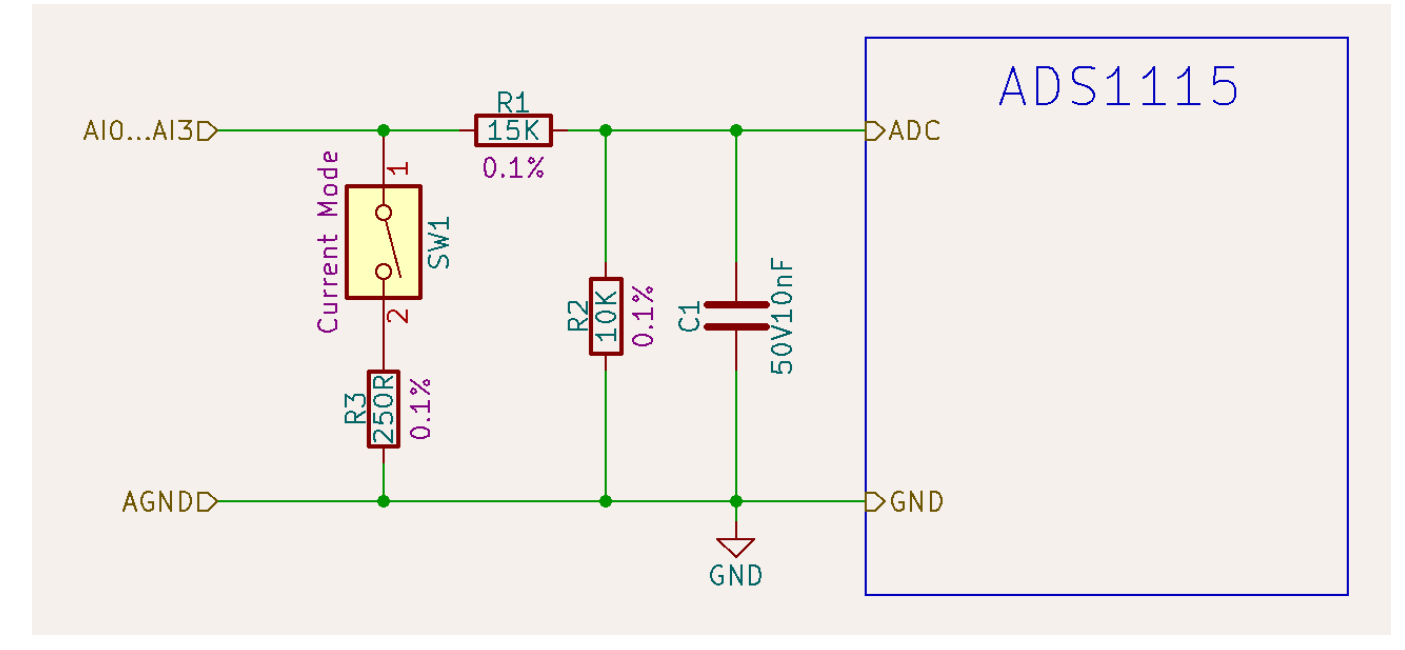

#### <span id="page-11-0"></span>5.2.2.1 ADC Python Library

The ADS1115 is a very popular ADC and its library is commonly available. We recommend Adafruit's python library "Adafruit\_ADS1x15" due to its simplicity.

To install the library, run the following command from the console:

pip install Adafruit\_ADS1x15

Example of python code to read the analog input for 0-10V, 0-5V and 0-20mA (Shunt resistor must be enabled via internal DIP switch).

```
import Adafruit_ADS1x15
# Initialize the ADC.
adc = Adafruit_ADS1x15.ADS1115(address = <math>0x48</math>, busnum = 1)##################################
# 0-10V Voltage Input
##################################
# Read the ADC.
# Param 1 = Analog Input Channel (0-3).
# Param 2 = ADC Gain (Gain 1 for 0-10V, Gain 2 for 0-5V or 0-20mA).
val = adc.read_adc(0, gain=1)# Calculate the analog voltage (V).
# Full scale value = 32767
# Full scale voltage = 4.096V
# Voltage divider scale = 2.5
# voltage(V) = val / 32767 * 4.096 * 2.5
voltage = val / 3200
##################################
# 0-5V Voltage Input
##################################
# Read the ADC.
# Param 1 = Analog Input Channel (0-3).
# Param 2 = ADC Gain (Gain 1 for 0-10V, Gain 2 for 0-5V or 0-20mA).
val = adc.read_adc(0, gain=2)# Calculate the analog voltage (V).
# Full scale value = 32767
# Full scale voltage = 2.048V
# Voltage divider scale = 2.5
# voltage(V) = val / 32767 * 2.048 * 2.5
voltage = val / 6400
##################################
# 0-20mA Current Input
# (DIP Switch must be ON)
##################################
# Read the ADC.
# Param 1 = Analog Input Channel (0-3).
# Param 2 = ADC Gain (Gain 1 for 0-10V, Gain 2 for 0-5V or 0-20mA).
val = adc.read adc(0, aain=2)# Calculate the current.
# Full scale value = 32767
# Full scale voltage = 2.048V
# Voltage divider scale = 2.5
# Shunt resistor value = 250 ohm
# voltage(V) = val / 32767 * 2.048 * 2.5
# current(mA) = voltage * 1000 / 250
voltage = val / 1600
```
### <span id="page-13-0"></span>6. Configure the IRIV PiControl

To fully utilize all the features on IRIV PiControl, some configuration is needed. This should be pre-configured if your unit is shipped with CM4 included.

To make life easier, we've prepared a setup script for you. (Only script for Raspberry Pi OS is available).

Boot into the Raspberry Pi OS, launch the terminal and run the following command. You may SSH into your pi and run the command too.

curl -L tinyurl.com/setup-iriv-picontrol | sudo bash

Reboot the CM4 when done.

#### **What does the script do?**

- 1. Add the following settings to /boot/config.txt:
	- a. Disable USB OTG by commenting out this line: #otg\_mode=1
	- b. By default, the USB host on CM4 is disabled to save power. We need to turn it ON. dtoverlay=dwc2,dr\_mode=host
	- c. Enable I2C0 for RTC. dtparam=i2c\_vc=on dtoverlay=i2c-rtc,pcf85063a,i2c\_csi\_dsi
	- d. Enable I2C1 for other devices. dtparam=i2c\_arm=on
	- e. Switch the WiFi/Bluetooth antenna to external antenna. dtparam=ant2
- 2. Setup a script to run in the background to display the IP address and system status (CPU load & temperature, RAM and storage usage) on the OLED. It also monitors the state of the power button and shutdown the Pi safely when the button is pressed.

The script is downloaded to: /usr/local/bin/iriv\_pi\_control/background\_script.py

This script runs automatically after boot.

### <span id="page-14-0"></span>7. Dimension & Mounting Options

### <span id="page-14-1"></span>**7.1 Without DIN Rail Socket**

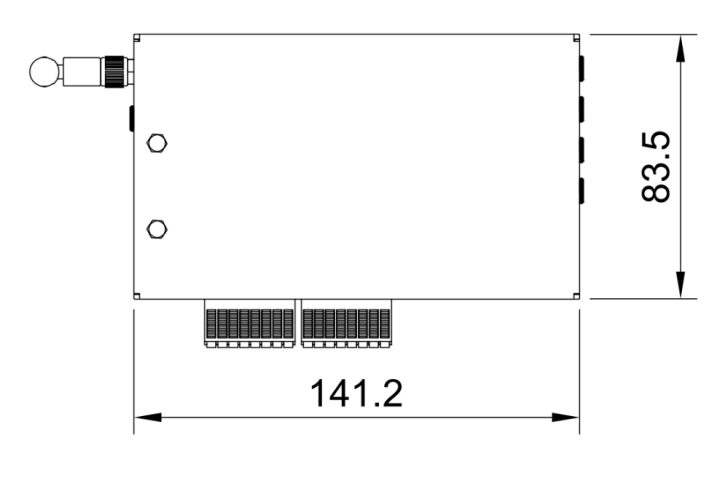

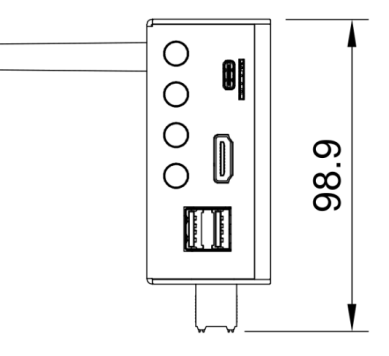

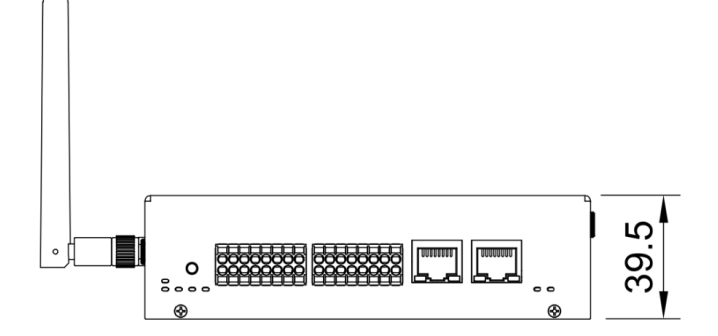

### <span id="page-14-2"></span>**7.2 DIN Rail Mount Position 1 (Default)**

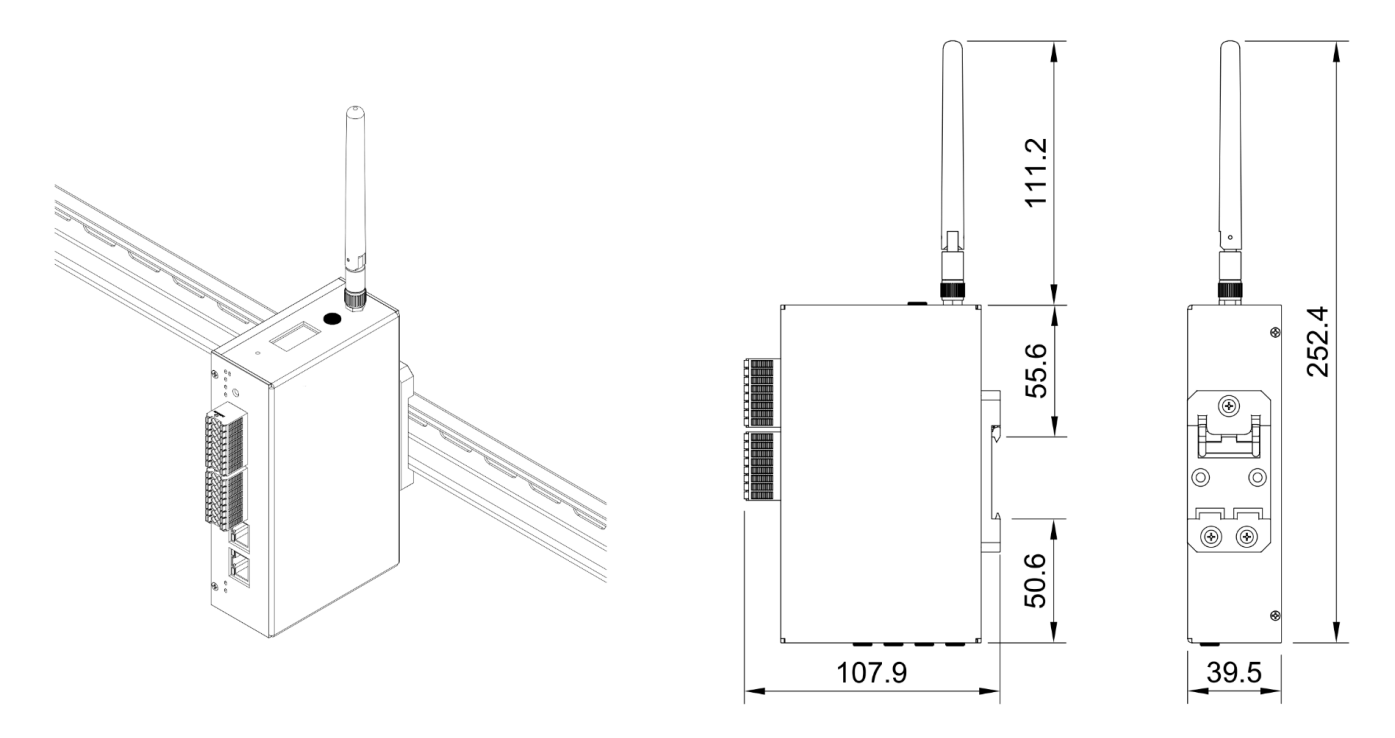

252.4

### <span id="page-15-0"></span>**7.3 DIN Rail Mount Position 2**

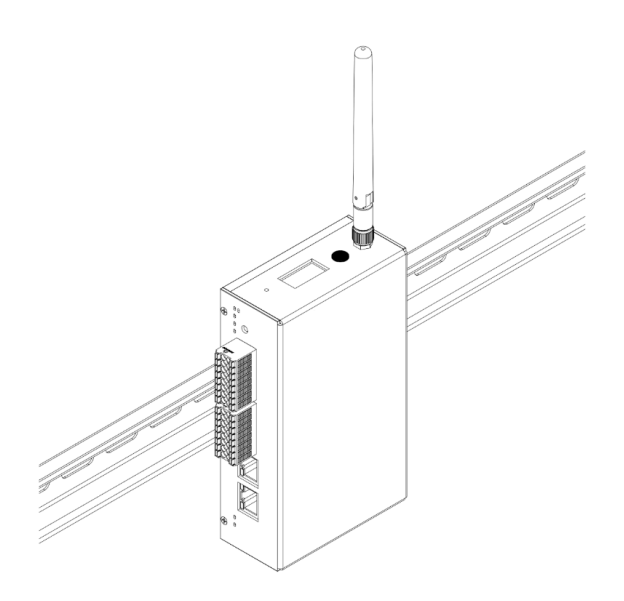

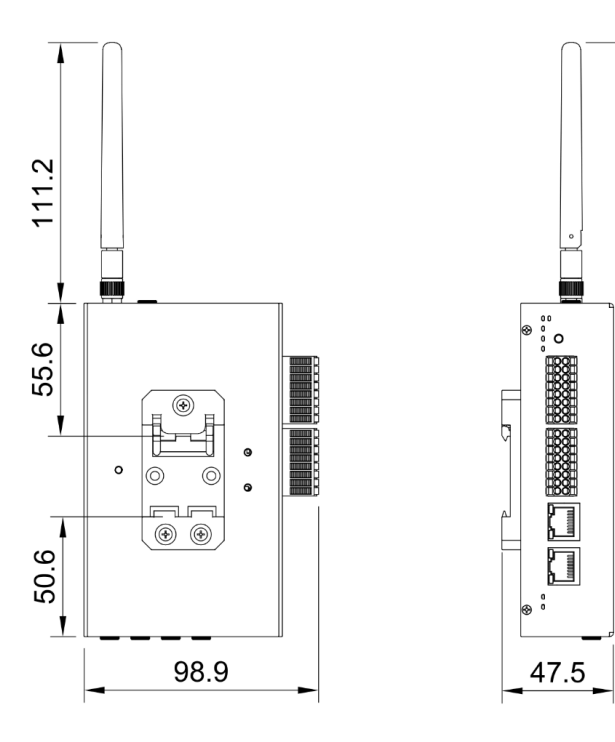

### <span id="page-15-1"></span>**7.4 DIN Rail Mount Position 3**

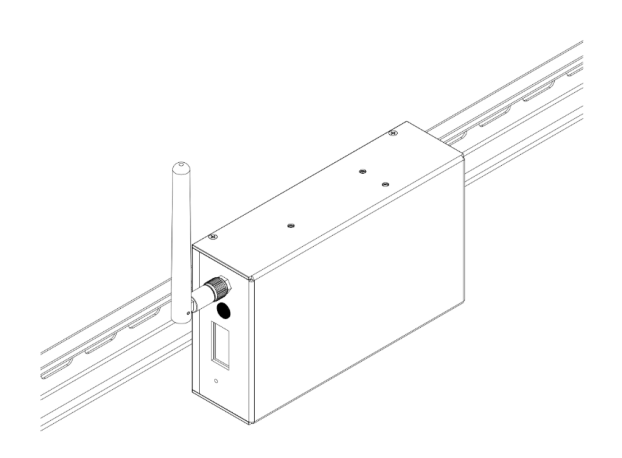

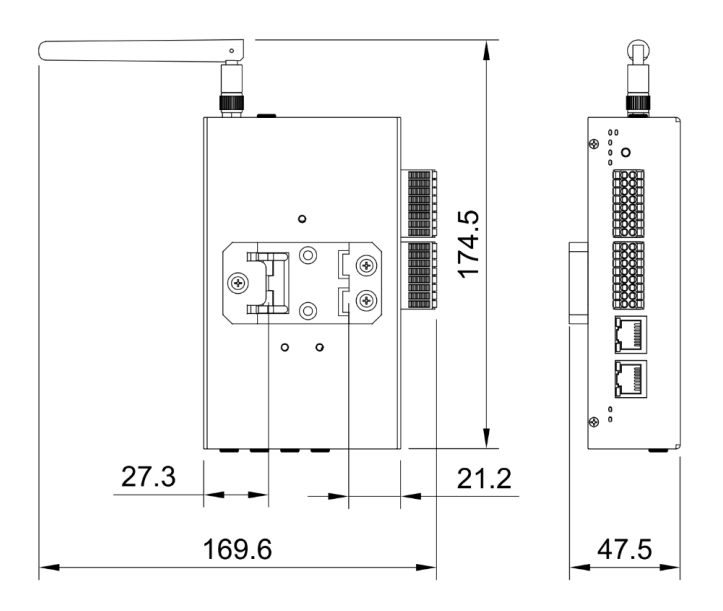

*Prepared by:*

#### *Cytron Technologies Sdn Bhd*

*[www.cytron.io](https://www.cytron.io)* No. 1, Lorong Industri Impian 1, Taman Industri Impian, 14000 Bukit Mertajam, Penang, Malaysia.

> *Tel: +604 - 548 0668 Fax: +604 - 548 0669*

> > *Email: [support@cytron.io](mailto:support@cytron.io) [sales@cytron.io](mailto:sales@cytron.io)*